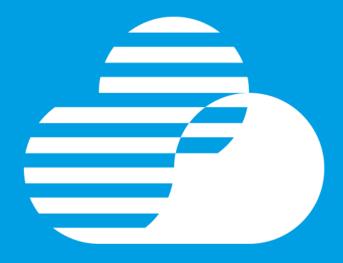

**IBM Hybrid Cloud OPEN Labs** 

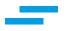

# **IBM Hybrid Cloud OPEN Labs event**

This slide deck serves as a flyer for the IBM Hybrid Cloud OPEN Labs event. It provides the necessary information about the event. It includes the following topics:

- About the IBM Hybrid Cloud OPEN Labs event
- Event Schedules
- Event Logistics
- Event Agenda
- Labs Catalog
- Labs Descriptions

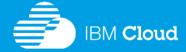

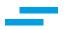

# **About the IBM Hybrid Cloud OPEN Labs event**

We are offering the FREE IBM Hybrid Cloud OPEN Labs to our customers. This Free IBM event consists of hands-on labs where customers can roll up their sleeves to learn about the power of IBM Hybrid Cloud solutions. IBM hands-on OPEN Labs are FREE self-paced workshops guided by IBM subject matter experts to provide customers the opportunity to learn the IBM Cloud solutions.

Pick and register for One self-paced, hands-on lab. You can take additional labs while on-site. Click "Event Details" button below to open the flyer for more information about each lab. The event is offered Free of charge. The labs are self-paced ranging from introductory to advanced and are guided by IBM subject matter experts.

Customers can register for one of the self-paced, hands-on labs via www.ibmevents.info. They can take additional labs while on-site.

IBM Hybrid Cloud OPEN Labs event is not a substitute for full training courses.

"Trying is Believing" ... Do not miss this opportunity to try for yourself!

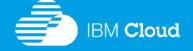

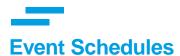

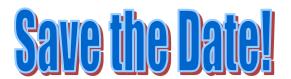

| Date           | Time                 | Registration Link                                         |
|----------------|----------------------|-----------------------------------------------------------|
| September 20th | 09:00 AM 4:30 PM EST | http://www.ibmevents.info/?action=evregister&event_id=179 |
|                |                      |                                                           |
|                |                      |                                                           |
|                |                      |                                                           |
|                |                      |                                                           |
|                |                      |                                                           |
|                |                      |                                                           |
|                |                      |                                                           |
|                |                      |                                                           |
|                |                      |                                                           |
|                |                      |                                                           |
|                |                      |                                                           |

Scheduled events will be added to the list.

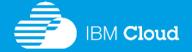

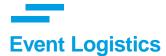

#### Location

8401 Greensboro Dr. Suite 120 (at Spring Hill Rd), McLean, VA 22102

#### **Event Schedules**

The OPEN Labs are offered at various dates. Refer to the Event Schedules slide for the specific dates.

#### **Metro**

Spring Hill Metro Station located about 2 blocks from the event location.

#### **Parking**

Parking is available at the location around \$10 per day. Only credit cards are accepted.

#### **Attire**

**Business casual** 

#### **Event Cost**

The IBM Hybrid Cloud OPEN Labs events are offered free of charge.

Customers are responsible for their parking, food and travel expenses.

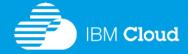

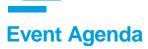

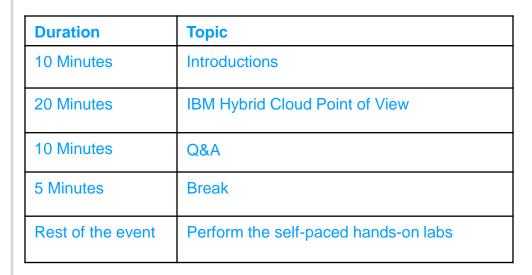

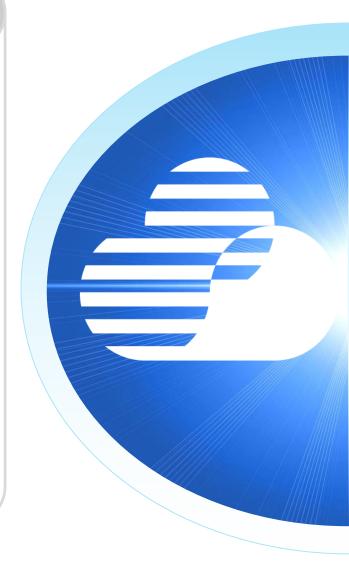

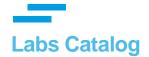

# Not all labs listed here are offered at every event.

| Lab      | Title Title                                                                                               |
|----------|----------------------------------------------------------------------------------------------------|
| Lab 5496 | Application Deployment with IBM UrbanCode Deploy                                                          |
| Lab 5841 | Application Release Management with IBM UrbanCode Release                                                 |
| Lab 2500 | Provision Environments using IBM UrbanCode Deploy with Patterns and OpenStack                             |
| Lab 3644 | Build UrbanCode Deploy & UrbanCode Release Plug-ins                                                       |
| Lab 100  | Deploy to IBM Bluemix with UrbanCode Deploy and Cloud Foundry                                             |
| Lab 200  | Deploy to WebSphere Application Server with UrbanCode Deploy                                              |
| Lab 300  | Deploy to Microsoft IIS with UrbanCode Deploy                                                             |
| Lab 400  | Deploy to IBM Cloud (SoftLayer) with UrbanCode Deploy                                                     |
| Lab 500  | Achieve DevOps Continuous Software Delivery Pipeline with UrbanCode Deploy                                |
| Lab 600  | Secure, Integrate and Optimize access across multiple channels with IBM DataPower Gateway                 |
| Lab 700  | Optimize business processes, Reduce complexity and Improve productivity with IBM Business Process Manager |
| Lab 800  | Capture, Maintain, Automate, and Govern your Business Rules with IBM Operational Decision Manager         |
| Lab 900  | Develop, Manage and Test Mobile Applications with IBM MobileFirst Foundation                              |
| Lab 1000 | Create, Run, Manage, Secure, Deploy and Administer your APIs using the IBM API Connect                    |
| Lab 1501 | Explore how to migrate a JEE WAS App to the IBM Cloud                                                     |

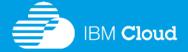

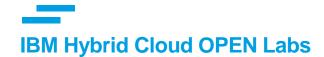

# **OPEN Labs Descriptions**

Not all labs listed here are offered at every event.

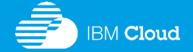

## Lab 5496 - Application Deployment with IBM UrbanCode Deploy

#### (Duration: 3 – 4 hours)

IBM UrbanCode Deploy orchestrates and automates the deployment of applications, middleware configurations and database changes into development, test and production environments. This software enables your team to deploy as often as needed—on demand or on a schedule, and with self-service. UrbanCode Deploy can help your team to accelerate their time to market, drive down costs and reduce risk.

The overall objective of this workshop is to introduce you to the basic concepts and tool usage of IBM UrbanCode Deploy. The workshop will guide you through the steps in understanding how to use IBM UrbanCode Deploy. You will gain an understanding of how to configure the tool to deploy a sample application to target environments.

| Agenda                                                                                                    | Products                                    |
|----------------------------------------------------------------------------------------------------|---------------------------------------------|
| <ul> <li>✓ Lab 1 – Building the Money that Matters Application with a Continuous Integration</li> <li>✓ Lab 2 – UrbanCode Deploy Processes Lab</li> <li>✓ Lab 3 – Defining the UrbanCode Deploy Processes for the Components and the Application</li> <li>✓ Lab 4 – Creating the Dev and QA Environment</li> <li>✓ Lab 5 – Creating Gates to Define and Control the Flow of the Continuous Delivery Pipeline</li> <li>✓ Lab 6 – Creating a Continuous Delivery Process with UrbanCode Deploy</li> </ul> | ✓UrbanCode Deploy<br>✓Rational Team Concert |
|                                                                                                    |                                             |

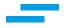

# Lab 5841 - Application Release Management with IBM UrbanCode Release

### (Duration: 3 – 4 hours)

IBM UrbanCode Release is a collaborative release management tool that helps you handle the growing number and complexity of releases. You can plan, execute, and track a release through every stage of the delivery lifecycle. IBM UrbanCode Release reduces errors, while making large releases faster and more agile.

This workshop covers some of the basic concepts and activities that users will perform in IBM UrbanCode Release. The first section provides a tour of commonly used paths in IBM UrbanCode Release. It explains and demonstrates the concepts of the software. The second section of the lab will drill deeper and go into more in-depth on how release management is accomplished using the tool. The third section will bring together the different actions performed in the previous labs by executing a release and monitoring its activities. Finally, the participant will be able to see how the Federated Deployment dashboard helps the team with visibility across different deployments.

| Agenda                                                                                                    | Products                                         |
|----------------------------------------------------------------------------------------------------|--------------------------------------------------|
| <ul> <li>✓ Lab 1 – Exploring Releases</li> <li>✓ Lab 2 – Using Auto-Progression to Implement Continuous Releases</li> <li>✓ Lab 3 – Planning and Tracking Changes to the Release Plan</li> <li>✓ Lab 4 – Exploring Enterprise Release Governance</li> <li>✓ Lab 5 – Using Pipeline with Manually Created Applications</li> <li>✓ Lab 6 – Using the Enterprise Release View</li> </ul> | ✓ IBM UrbanCode Deploy<br>✓IBM UrbanCode Release |

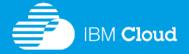

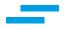

# Lab 2500 – Provision Environments using IBM UrbanCode Deploy with Patterns and OpenStack (Duration: 3 – 4 hours)

IBM UrbanCode Deploy with Patterns (UCDP) allows you to design and deploy full stack application for multiple environments.

✓ Pattern designer

Design open, full stack application environments in a diagram or textual editor

✓ Design once, deploy anywhere

Deploy full stack to multiple environments (Data Centers or Cloud)

Duplicate/Mirror environments based on a pattern

✓ Environment lifecycle management

Manage infrastructure change and easily apply changes to existing environments

✓ Delivery process automation

Automated delivery process with integrated full stack environments

This workshop covers some of the basic concepts and activities that users will perform in IBM UrbanCode Deploy with Patterns to create the blueprints to provision an environment.

| Agenda                                                                                                 | Products                        |
|----------------------------------------------------------------------------------------------------|---------------------------------|
| ✓ Lab 1 – Use UCDP To Provision To OpenStack ✓ Lab 2 – Add a Database Server and an Auto Scaling Group | ✓UrbanCode Deploy with Patterns |

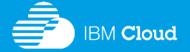

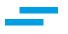

# Lab 100 – Deploy to IBM Bluemix with UrbanCode Deploy and Cloud Foundry (Duration: 2 – 3 hours)

This workshop is intended to showcase how one can integrate IBM UrbanCode Deploy (UCD) with IBM Bluemix using the UC Cloud Foundry.

This workshop gets you familiar with IBM Bluemix.

Important: Each attendee will need to register for a free IBM Bluemix account prior to starting the session. Register for an IBM Bluemix account at <a href="https://www.bluemix.net">https://www.bluemix.net</a>

| Agenda                                                                                                    | Products                                                          |
|----------------------------------------------------------------------------------------------------|-------------------------------------------------------------------|
| <ul> <li>✓ Lab 1 – Create a simple Web Application</li> <li>✓ Lab 2 – Build the application and push it to UrbanCode Deploy repository</li> <li>✓ Lab 3 – Deploy the application to IBM Bluemix</li> </ul> | ✓ Jenkins ✓ UrbanCode Deploy ✓ An IBM Bluemix account is required |

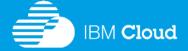

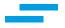

# Lab 200 - Deploy to WebSphere Application Server using UrbanCode Deploy (Duration: 2 – 3 hours)

This workshop is intended to showcase how one can integrate IBM UrbanCode Deploy (UCD) with WebSphere Application Server using the UC MCWAS Plug-in for discovery of the WebSphere cell topology and EAR deployment.

The UrbanCode Deploy solution leverages plug-ins to integrate with many different middleware solutions, SCM solutions, and more. This workshop focuses on these two plugins:

- Middleware Configuration for WebSphere (MCWAS)
- Application Deployment for WebSphere

These plug-ins will support WebSphere ND and Base WebSphere deployments. The versions supported are WebSphere 7, 8, and 8.5. WebSphere Virtual Enterprise (VE) version 7 or higher is also supported. The MCWAS plug-in actually supports WebSphere v6.1 or higher.

| Agenda                                                                                                    | Products                                                    |
|----------------------------------------------------------------------------------------------------|-------------------------------------------------------------|
| <ul> <li>✓ Lab 1 – Discovery of a WebSphere Cell Topology</li> <li>✓ Lab 2 - Deploy the PlantsByWebSphere Application</li> <li>✓ Lab 3 - Capture the Exemplar WebSphere Configuration (Cluster Scope)</li> <li>✓ Lab 4 - Tokenize the Configuration (Cluster Scope)</li> <li>✓ Lab 5 - Deploy the WebSphere Configuration</li> <li>✓ Lab 6 - Create Snapshot from DEV and Deploy to QA (Optional)</li> <li>✓ Lab 7 - Check for Configuration Drift</li> </ul> | ✓IBM UrbanCode Deploy<br>✓IBM UranCode Deploy MCWAS Plug-in |

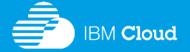

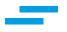

## Lab 300 - Deploy to Microsoft IIS using UrbanCode Deploy

(Duration: 2 – 3 hours)

This workshop provides instructions for deploying a .Net application to IIS using UrbanCode Deploy.

This workshop is intended to showcase how one can integrate IBM UrbanCode Deploy (UCD) with Microsoft IIS using the UC IIS Plug-in.

For this workshop, we are deploying an ASP.NET application and using IIS as middleware. The deployment of the ASP.NET application to an IIS target includes configuration files, DLL and ASPX files instead of WAR files.

| Agenda                                                                                               | Products                                               |
|----------------------------------------------------------------------------------------------------|--------------------------------------------------------|
| ✓ Lab 1 – Explore all aspects how to configure the UCD IIS Plug-in to deploy the ASP.NET application | ✓IBM UrbanCode Deploy ✓IBM UranCode Deploy IIS Plug-in |

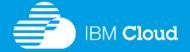

# Lab 400 - Deploy to IBM Cloud (SoftLayer) with UrbanCode Deploy

# (Duration: 2 – 3 hours)

This workshop is intended to showcase how one can integrate IBM UrbanCode Deploy (UCD) with SoftLayer using SoftLayer's powerful REST API. On an innovation project inside IBM Cloud Services, a team has worked to adopt a continuous integration model for their services using IBM UrbanCode Deploy (UCD). As part of their development, test, and deployment infrastructure, they have integrated RTC-based development environment with a Jenkins server for building their service and automation-related artifacts. These artifacts are pushed into UCD's CodeStation repository and a request for their deployment is kicked off against virtual machines (VMs) running in IBM's SoftLayer cloud.

Until recently, these VMs that were provisioned in the SoftLayer cloud were configured to function as UCD Agents. This allowed the team to leverage these VMs as "alwaysavailable" online resources at application deployment time. Unfortunately, this also meant that the team had to pay for these cloud resources (monthly or by-th-hour) even when they were not being used actively. In an effort to reduce our test and deployment footprint, along with associated infrastructure costs, the team decided to switch to a process where VMs would be provisioned just-in-time for deployment. Additionally, these VMs would stay alive for the duration of our deployment and test cycles and would be de-provisioned after the process completed.

| Agenda                                                                                                    | Products                                    |
|----------------------------------------------------------------------------------------------------|---------------------------------------------|
| <ul> <li>✓ Lab 1 – Create the SoftLayer Application inside UrbanCode Deploy</li> <li>✓ Lab 2 - Provision a new SoftLayer VM instance using UrbanCode Deploy</li> <li>✓ Lab 3 - De-Provision your SoftLayer VM instance using UrbanCode Deploy</li> </ul> | ✓IBM UrbanCode Deploy  ✓A SoftLayer Account |

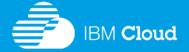

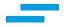

# Lab 500 - Achieve DevOps Continuous Software Delivery Pipeline with UrbanCode Deploy (Duration: 3 – 4 hours)

This workshop will take you through a series of labs starting with an examination of Continuous Integration to an implementation of Continuous Delivery focusing on UrbanCode Deploy as the mechanism for deployment automation. Here's the general flow of the workshop:

- Create objects in UrbanCode Deploy for the components and the application.
- Create the processes that will deploy the components and the application as a whole.
- Set up the two environments where the application will be deployed.
- Examine Functional Verification Testing with Rational Test Workbench and Service Virtualization (powered by Green Hat technology).
- Set up gates to prevent untested versions being deployed into QA.
- Setup the Continuous Delivery build and deploy processes.
- Create a snapshot to make it easy to keep tested versions together as you deploy the application into other environments.

| Agenda                                                                                                    | Rational Products                                                                                                    |
|----------------------------------------------------------------------------------------------------|----------------------------------------------------------------------------------------------------|
| <ul> <li>✓ Lab 1 – Build the Sample Application</li> <li>✓ Lab 2 – Examine the UrbanCode Deploy Processes</li> <li>✓ Lab 3 – Create the Application Processes</li> <li>✓ Lab 4 – Create the Dev and QA Environments</li> <li>✓ Lab 5 – Setup Functional Verification Testing with Rational Service Virtualization</li> <li>✓ Lab 6 – Create Control Gates</li> <li>✓ Lab 7 – Create a Continuous Delivery Process with UrbanCode Deploy</li> </ul> | <ul> <li>✓ UrbanCode Deploy</li> <li>✓ Rational Team Concert server</li> <li>✓ Rational Team Concert client</li> <li>✓ Rational Test Control Panel</li> <li>✓ Rational Integration Tester</li> <li>✓ Jenkins</li> <li>✓ Chef</li> </ul> |

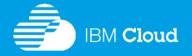

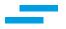

# Lab 600 – Secure, Integrate and Optimize access across multiple channels with IBM DataPower Gateway (Duration: 2 – 4 hours)

IBM DataPower Gateway is a purpose-built security and integration platform for mobile, cloud, application programming interface (API), web, service-oriented architecture (SOA) and business-to-business (B2B) workloads.

This workshop provides a hands-on experience for those needing to understand how IBM DataPower Gateway appliances can help ease and accelerate the deployment of enterprise gateway implementations. The labs demonstrate a broad spectrum of functionality, allowing participants to see first hand how to configure the gateway for various security and integration scenarios.

Participants will gain an understanding of how to configure IBM DataPower Gateway to fit into various network topologies.

The integration of the IBM DataPower Gateway with UrbanCode Deploy (UCD) to manage the IBM DataPower configurations. is also demonstrated at this workshop.

| Agenda                                                                                                    | Products               |
|----------------------------------------------------------------------------------------------------|------------------------|
| <ul> <li>✓ Lab 1: Introduction to IBM DataPower Gateway Appliances</li> <li>✓ Lab 2: Working with XML</li> <li>✓ Lab 3: Securing XML Message Content using WS-Security and the Access Control Framework</li> <li>✓ Lab 4: Working with JSON</li> <li>✓ Lab 5: Securing Mobile Services with OAuth 2.0</li> <li>✓ Lab 6: Using the Response Cache</li> <li>✓ Lab 7: Transport Protocol Integration</li> </ul> | ✓IBM DataPower Gateway |

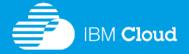

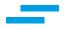

# Lab 700 – Optimize business processes, Reduce complexity and Improve productivity with IBM Business Process Manager (BPM) (Duration: 2 – 4 hours)

IBM Business Process Manager is a full-featured, consumable business process management (BPM) platform. It includes tooling and run time for process design and execution, along with capabilities for monitoring and optimizing work that is executed within the platform. It enables knowledge work at the front lines of business by combining highly dynamic casedriven work with intelligent automated business processes.

At this workshop you will gain hands-on exposure to some aspects of IBM Business Process Manager. The session will be entirely self-paced.

| Agenda                                                                                                    | Products                      |
|----------------------------------------------------------------------------------------------------|-------------------------------|
| <ul> <li>✓ Lab 1 – Welcome and introduction</li> <li>✓ Lab 2 – Cognitive Business Operations demo</li> <li>✓ Lab 3 – IBM Business Process Management overview</li> <li>✓ Lab 4 – Exposing processes to usersLab 5 – Build a process</li> </ul> | ✓IBM Business Process Manager |

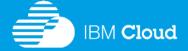

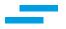

# Lab 800 – Capture, Maintain, Automate, and Govern your Business Rules with IBM Operational Decision Manager (ODM) (Duration: 2 – 4 hours)

IBM Operational Decision Manager (ODM) is a platform for capturing, maintaining and governing frequent, repeatable business decisions. It is a platform for automating the decision logic and executing business rules to help you improve your responsiveness based on the context of the interaction.

The objective of this session is to demonstrate the value of the Business Rules Management capabilities of Operational Decision Management. Presentations and discussion will be part of this session, but there will be a hands-on focus. At the conclusion of the Proof of Technology, the audience will have an appreciation for all of the major features and capabilities provided by the software.

At this workshop you will gain hands-on exposure to the Business Rules Management capabilities of the IBM Operational Decision Management. The session will be entirely self-paced.

| Agenda                                                                                                    | Products                                           |
|----------------------------------------------------------------------------------------------------|----------------------------------------------------|
| <ul> <li>✓ Lab 1 – Manage the Business Rules</li> <li>✓ Lab 2 – Validate the Business Rules</li> <li>✓ Lab 3 – Deploy the Rules</li> <li>✓ Lab 4 – Author in Rule Solutions for Office</li> <li>✓ Lab 5 – Monitor the Rule Solutions for Office</li> </ul> | ✓IBM Operational Decision Manager Standard Edition |

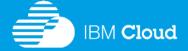

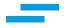

# Lab 900 – Develop, Manage and Test Mobile Applications with IBM MobileFirst Foundation (Duration: 2 – 4 hours)

IBM MobileFirst Foundation provides an open, comprehensive and advanced mobile application suite for smartphones and tablets. This suite helps organizations of all sizes to efficiently develop and manage hybrid, native and mobile applications. It uses standards-based technologies and tools, mobile-optimized middleware, a variety of security mechanisms and integrated management and analytics capabilities. IBM MobileFirst Foundation offers the fastest and most flexible hybrid development and the most advanced native development, as well as platform extensions for cloud integration, testing, quality monitoring, sentiment analysis and security scanning capabilities.

Important: Each attendee will need to register for a free IBM Bluemix account prior to starting the session. Register for an IBM Bluemix account at <a href="https://www.bluemix.net">https://www.bluemix.net</a>

| Agenda                                                                                                    | Products                                                                |
|----------------------------------------------------------------------------------------------------|-------------------------------------------------------------------------|
| <ul> <li>✓ Lab 1 - Introduction</li> <li>✓ Lab 2 - Service Discovery Wizard</li> <li>✓ Lab 3 - MobileFirst Application Management</li> <li>✓ Lab 4 - Using MobileFirst Operational Analytics</li> <li>✓ Lab 5 - Mobile Quality Assurance - In-App bug feedback</li> <li>✓ Lab 6 - Mobile Quality Assurance - Sentiment Analysis</li> <li>✓ Lab 7 - IBM MobileFirst Platform (MFP) Architecture Discussion</li> </ul> | ✓IBM Mobile First Platform  ✓IBM Mobile Quality Assurance  ✓IBM Bluemix |

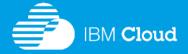

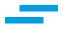

# Lab 1000 – Create, Run, Manage, Secure, Deploy and Administer your APIs using the IBM API Connect (Duration: 2 – 4 hours)

Application programming interfaces (API) help you create interfaces between back-end systems and applications. Sharing these interfaces with customers and developers can help you bring new digital services to market, open revenue channels and exceed customer expectations.

IBM API Connect is an API management solution that addresses critical aspects of the API lifecycle for both on-prem and cloud environments. It offers capabilities to create, run, manage, secure deploy and administer APIs.

This workshop will take you through a series of labs that cover the entire lifecycle of creating, managing, and consuming microservice-based APIs.

Important: Each attendee will need to register for a free IBM Bluemix account prior to starting the session. Register for an IBM Bluemix account at <a href="https://www.bluemix.net">https://www.bluemix.net</a>

| Agenda                                                                                                    | Products                                       |
|----------------------------------------------------------------------------------------------------|------------------------------------------------|
| <ul> <li>✓ Lab 1 – Introduction to IBM API Connect</li> <li>✓ Lab 2 – Create a Loopback Application</li> <li>✓ Lab 3 – Customize and Deploy an Application</li> <li>✓ Lab 4 – Configure and Secure an API</li> <li>✓ Lab 5 – Advanced API Assembly</li> <li>✓ Lab 6 – Working with API Products</li> <li>✓ Lab 7 – Consumer Experience and the Developer Portal</li> <li>✓ Lab 8 – Analytics in API Connect</li> </ul> | ✓IBM API Connect service hosted in IBM Bluemix |

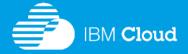

# Lab 1501 – Explore how to migrate a JEE WAS App to the IBM Cloud

## (Duration: 2 – 4 hours)

In this lab, we will explore how one can migrate from an on prem WebSphere environment for development purposes to a cloud-based IBM Bluemix environment. (Lift & shift) IBM WebSphere Application Server (WAS) is major player in the application server market, and also comes in a lightweight Liberty profile. Bluemix is IBM's cloud based platform as a service (PaaS) offering that works in a hyvrid cloud environment. The lab will also demonstrate how the IBM Bluemix solution can be configured to work in a hybrid cloud environment. In this example, we will have a DB2 database that is running on premise inside a Docker container along with IBM UrbanCode Deploy. The IBM Bluemix environment will be configured to communicate with these resources in this hybrid environment using a Secure Gateway.

Important: Each attendee will need to register for a free IBM Bluemix account prior to starting the session. Register for an IBM Bluemix account at https://www.bluemix.net

| Agenda                                                                                                    | Products                                 |
|----------------------------------------------------------------------------------------------------|------------------------------------------|
| <ul> <li>✓ Lab 1 – Connect your WAS on Cloud to the on-prem resources</li> <li>✓ Lab 2 – Define and implement your Cloud Adoption Strategy</li> <li>✓ Lab 3: Prepare JEE App for migration to WAS V9</li> <li>✓ Lab 4: Deploy JEE App to WAS on-prem</li> <li>✓ Lab 5: Deploy JEE App to WAS on IBM Cloud</li> <li>✓ Lab 6: Deploy JEE App to Liberty on-prem</li> <li>✓ Lab 7: Deploy JEE App to Liberty on Docker in Cloud</li> </ul> | ✓IBM WAS Migration Tool, WAS and Bluemix |
|                                                                                                    |                                          |

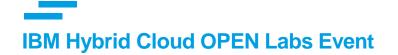

# To register please visit www.ibmevents.info

"Trying is Believing" ... Do not miss this opportunity to try for yourself!

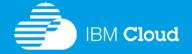